# THE JOURNALIST **SURVIVAL GUIDE** ANANIMATEDVIDEOGUIDE

# **الدرس 13 ّرة كيفية تخزين وتبادل البيانات المشف**

#### **أهميته**

إنّ حماية محرّكات الأقراص الصلبة بواسطة كلمات السرّ أمرٌ لا يجدي نفعاً. فمن السهل جداً فصل القرص الصلب عن الكمبيوتر النقّال، رمن ثم الدخول إليه من كمبيوتر آخر ، تماماً كما تفعل عندما تطّلع على محتويات أيّ قرص صلب تستخدمه لتخزين البيانات أو الاحتفاظ بنسخة احتياطية عنها. فضلاً عن ذلك، يحدث كثيراً أن تفقد معظم الأجهزة الصغيرة (كشرائح الذاكرة أو أجهزة الكمبيوتر النقال إلخ.)، أو تُسرق منك بكلّ سهولة.

من هنا، لعلّ استخدام تقنية التشفير يساعدك على حماية بياناتك الأكثر دقة والحفاظ على أمنها.

#### **ما هو التشفير؟**

ّ التشفير هو استخدام الرياضيات بطريقة ذكية لتشفير المعلومات أو إعادة ترتيبها، بحيث ال يتمكن من قراءتها أو فك تشفيرها إال الشخص الذي يملك معلومة محدّدة، ككلمة سرّ أو مفتاح تشفير مثلاً

ستبدو هذه البيانات- بالنسبة لشخص يحاول قراءة وثيقة مشفّرة من البيانات دونما الاستعانة بكلمة سر، أو مفتاح لإلغاء تأمين المعلومات-أشبه بسلسلة عشوائية من الأرقام والأحرف والرموز الأخرى ولا يخفى عليك أنّ تخزين البيانات السرية قد يعرّضك للخطر، أنت والأشخاص الذين تعمل معهم. ومع أنّ التشفير يخفّف من هذا الخطر إلا أنه لا يلغيه تماماً. من هنا، تتمثّل الخطوة الأولى لحماية المعلومات الحسّاسة بالتخفيف من كميّتها المتوافرة على أجهزة الكمبيوتر. فإذا لم يكن من سبب مقنع يدفعك إلى تخزين ملفّ معيّن، أو نوعٍ محدّد من<br>... المعلومات ضمن ملفّ، من الأفضل بكلّ بساطة أن تقوم بحذفه.

## **»تروكربت« )Truecrypt)**

«تروكربت» أداةٌ تمكّنك من إنشاء حاويات تخرين مشفّرة تخفي فيها كلّ ملفّاتك الحسّاسة. يشبه عمل هذه الأداة خزانة حديدية مقفولة تُحفظ فيها البيانات؛ وهي تتمتّع بعدة خصائص مهمّة تتيح لك تصميم استراتيجية أمن المعلومات كما يناسبك. فضلاً عن ذلك، يتيح لك «تروكربت» إمكانية تشفير قرص الكمبيوتر بأكمله، بما في ذلك ملفّاتك كافة، والملفّات المؤقتة التي تقوم بإنشائها خلال عملك، وكل البرامج التي تنزّلها، إضافةً إلى كل ملفات نظام تشغيل «وندوز ». جديرٌ بالذكر أنّ «تروكربت» يدعم إمكانية إنشاء المجلّدات المشفّرة (وهي أقسام ّفي جهاز يمكنها تخزين الملفّات بشكلٍ منفصل عن النظام الأساسي) على أجهزة تخزين محمولة. كما يقدّم ميزة «الإنكار/إخفاء الهوية»، حيث يجعل مجلّدات التخزين المشفّرة تبدو وكأنها أيّ ملفات أخرى، على غرار الأفلام والوثائق وملفّات الموسيقى *https://securityinabox.org/en/truecrypt\_main* :»تروكربت »عن المعلومات من للمزيد

## **»جي. بي. جي. 4 يو. إس. بي« )USB4GPG)**

«GPG ٤USB» هو برنامج محمول، خفيف الوزن وبسيط يتيح لك تشفير الرسائل والملفّات، أو فكّ تشفير ها. وهو يقوم على تشفير مفتاح عام. وفقاً لهذه الطريقة، يجدر بكلّ شخص أن يستحصل على مفتاحَين خاصّين به. الأول يُعرف بالمفتاح الشخصـي (أو السري)، ويكون محمياً بكلمة سرّ أو عبارة وصول، ولا يجوز إطلاع أحد عليه. أما الثاني، فيُعرف بالمفتاح العام، ويمكن تبادله مع أيّ من مراسليك، كما يمكن لمراسليك أن يطلعوك على مفاتيحهم العامة بدورهم (للمزيد من المعلومات عن تبادل المفاتيح، أنقر هنا)<sub>.</sub>

ما إن تحصل على المفتاح العام لمراسلك، حتى يصبح بإمكانك أن ترسل إليه رسائل إلكترونية مشفّرة. وسيكون المراسل الشخص الوحيد القادر على فكّ تشفير رِسائلك الإلكترونية وقراءتها، لأنه الوحيد الذي يملك حقّ استعمال المفتاح الشخصـي المطابق. نسجاً على المنوال نفسه، إذا أرسلت نسخةً عن مفتاحك العام إلى جهات الاتصال المدرجة في بريدك الإلكتروني، من دون أن تطلعهم على المفتاح الشخصي المطابق، سنكون الوحيد القادر على قراءة الرسائل المشفّرة التي يبعث بها إليك هؤلاء الأشخاص.

ملاحظة: تنبّه إلى أنّ النسخة الأصلية وغير المشفّرة لوثائقك وملفّاتك قد تبقى موجودةً على جهازك الكمبيوتر . فتذكّرا، أنت ومراسلك، أن تحذفا هذه النسخ عن أجهزة الكمبيوتر كلّما دعت الحاجة إلى ذلك.

للمزيد من المعلومات حول برنامج »USB4GPG»:

*https://securityinabox.org/en/gpg4usb-keysimportexport*

**THE JOURNALIST SURVIVAL GUIDE** - AN ANIMATED VIDEOGUIDE BY SKEYES - LEBANON - 2013

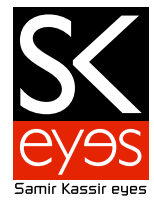

#### **برنامج »بدجن« للدردشة خارج السجل**

«بدجن» برنامج مجّاني ومفتوح المصدر للتراسل الفوريّ، يتيح لك تنظيم وترتيب مختلف حساباتك الشخصية للتراسل الفوري ضمن راجهة واحدة. لكن قبل أن تبدأ باستخدام «بدجن»، يجب أن تكون قد فتحتَ حساباً للتراسل الفوري، تقوم بتسجيله في ما بعد ضمن برنامج «بدجن». على سبيل المثال، إذا كنت تملك حساب بريد إلكتروني على «جيمايل»، يمكنك عندئذ استعمال خدمة «غوغل توك» للتراسل الفوري، التابعة لـ«جيمايل»، بواسطة «بدجن». فما عليك إلا استعمال معلومات الدخول نفسها التي تستخدمها للاطلاع على حسابك الحالي كي تسجّل دخو لك إلى حسابك عبر «بدجن».

**مالحظة:** ّ نشجع جميع المستخدمين على االطالع على أكبر قدر ممكن من المعلومات عن سياسات الخصوصية واألمن المعتمدة لدى ّ البرنامج الذي يزودهم بخدمة التراسل الفوري. ومن المراجع المفيدة في هذا المجال، نذكر [DR-TOS](http://tos-dr.info/).

نعتبر خدمة الدردشة خارج السجل أداة ملحقة طُوّرت خصيصاً من أجل برنامج «بدجن». وهي تؤمّن ميزات الخصوصية والأمن التالية: ُّ المصادقة: أنت على يقين من أن ّ المراسل ال يكذب بشأن هويته. اإلنكار/إخفاء الهوية: بعد انتهاء جلسة الدردشة، لن يعود باإلمكان التحديد إن كانت الرسائل صادرة عنك أو عن مراسلك. التشفير: ال يمكن ألحد غيرك الوصول إلى رسائلك الفورية وقراءتها. للمزيد من المعلومات عن الدردشة خارج السجل بواسطة برنامج »بدجن«: *main\_pidgin/en/org.securityinabox://https*

> **إنتاج:** ---------- **مركز الدفاع عن الحريات اإلعالمية والثقافية »[سكايز«](http://www.skeyesmedia.org) – مؤسسة سمير قصير**

تم إعداد محتوى الفيديو بمساعدة من: **فريق تكنولوجيا المعلومات واالتصاالت في المعهد الديمقراطي الوطني للشؤون الدولية** 

> المنتج التنفيذي: **مارون صفير kook creative studio** :وتحريك تصميم

مستشار تقني: **أندرو كود** ترجمة: **نور األسعد** صوت )عربي(: **ريما خداج** الصوت )انجليزي(: **أندرو كود** تسجيل الصوت: **Impact Creative »Mining by Moonlight» by Kevin MacLeod** :موسيقى

تم تنفيذ هذا المشروع بفضل دعم **الصندوق الوطني للديمقراطية.**

يجوز استعمال، تبادل، نسخ وتوزيع هذا العمل تحت شرط نسب العمل لمؤسسة سمير قصير، ومن دون الإيحاء بأي شكل من الأشكال أن مؤسسة سمير قصير تؤيدكم أو تؤيد استخدامكم لهذا العمل. ال يجوز استخدام هذا العمل ألغراض تجارية. ال يجوز تعديل، تغيير أو اضافة معلومات على هذا العمل.